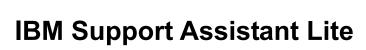

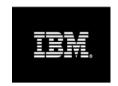

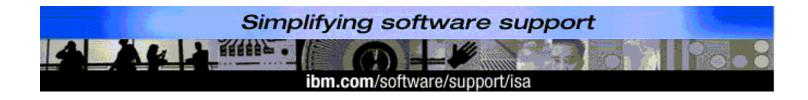

## Highlights

IBM Support Assistant Lite (ISA Lite) is a lightweight application for quick deployment of IBM Support Assistant's automated data collection tool. It's customized to automate product-specific data collection.

### Automate data collection

- Gather needed data for problem
- Get the right data the first time
- > Review the file yourself, or
- Upload files to IBM using IBM FTP servers or send securely through HTTPS. Upload to an FTP server of your choice.
- Reach problem resolution quicker

### It's easy to use!

- Download this less than
  10 MB file for your product
- Execute using a GUI or command line (no installation or configuration needed)
- Collect data from application middleware where no agents are set up
- Collect based on existing Must Gathers
- Send data directly to IBM through ISA Lite

### Learn more

View a quick tutorial on IBM Education Assistant

### Download now

Under Quick Data Collection, choose a product and click the arrow

### OR

- 1. Download the product add-on in the workbench
- Go to the Data Collection view. Three options display
- Choose ISA Lite and indicate the directory where to export the file

Note: If the ISA Lite selection does not display, it is not an option for that product.

# IBM Support Assistant Lite helps you:

- Save time
- Automate data collection
- Gather reliable, accurate data
- Ensure privacy
- Expedite time to resolution!

# **Manual MustGather collection**

# Manual MustGather steps - example: WebSphere Application Server

- 1. Access the Support Portal
- 2. Choose the Troubleshooting task for your product
- 3. Find the MustGather document in the Featured Troubleshooting links portlet
- 4. Follow the MustGather instructions to gather the needed environment information
- 5. Find the product component in the MustGather that matches the part of the product experiencing problems
- 6. Read the detailed product component instructions
- 7. Manually gather the needed troubleshooting files
- 8. Submit files to IBM Support by attaching to the Service Request in the Service Request tool. Or, email the files to IBM Support using the <a href="Exchanging information with IBM Technical Support">Exchanging information with IBM Technical Support</a> instructions

# ISA Lite automated data collection

### **ISA Lite Automated Collector steps:**

- 1. Access ISA Lite downloads
- 2. Choose the brand and select the product
- 3. Download ISA Lite and extract it to your preferred directory
- 4. Start ISA Lite by running runISALite.[sh|bat]
- 5. Select the problem type, (i.e., for WebSphere Application Server, Admin console)
- 6. Follow the prompts to automatically submit the collected data to IBM Support